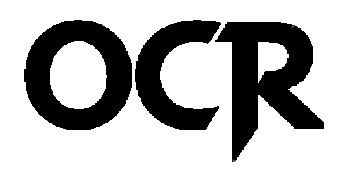

# Online Class Registration Quick Guide for Students

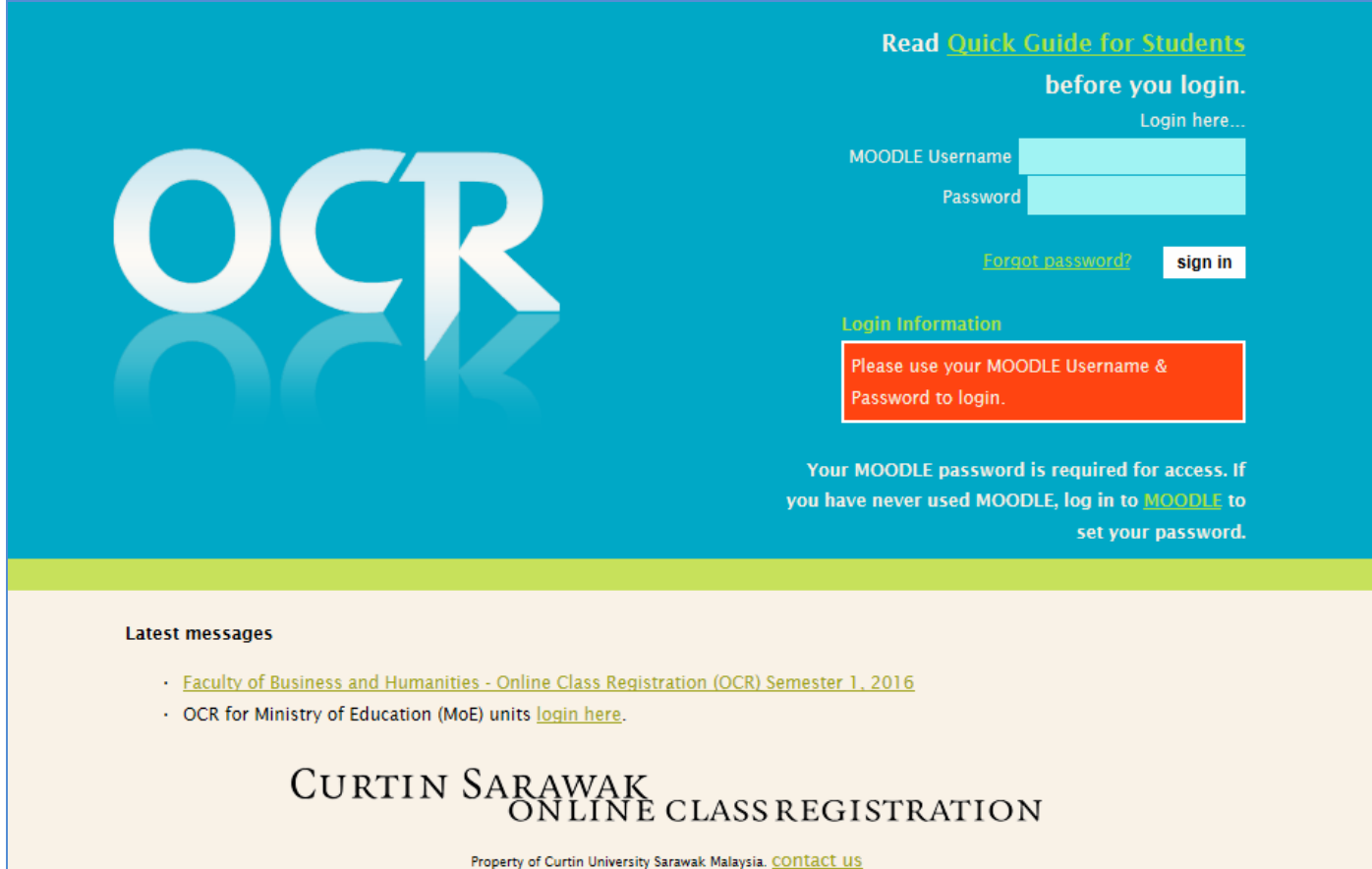

*The purpose of this document is to help students get started with the OCR System. This document will explain about the Login, the general class registration procedures as well as subsequent login to edit previous registrations and add new class registrations.* 

*For inquiries and support issues-Email ocr-admin@curtin.edu.my* 

### TABLE OF CONTENTS

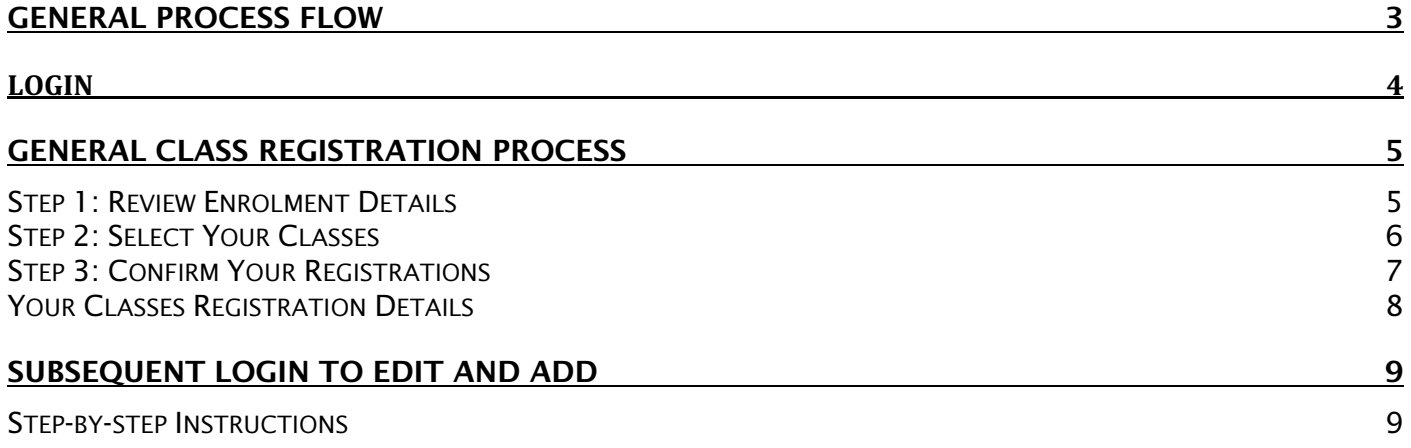

### VERSION HISTORY

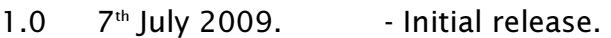

- 1.1 10<sup>th</sup> July 2009. Updated document formatting and screenshots.
- *1.2 8*th *February 2010. Updated process flow and screenshots.*
- *1.3 4*th *February 2016. Updated screenshots.*

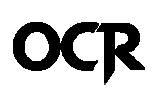

# General Process Flow

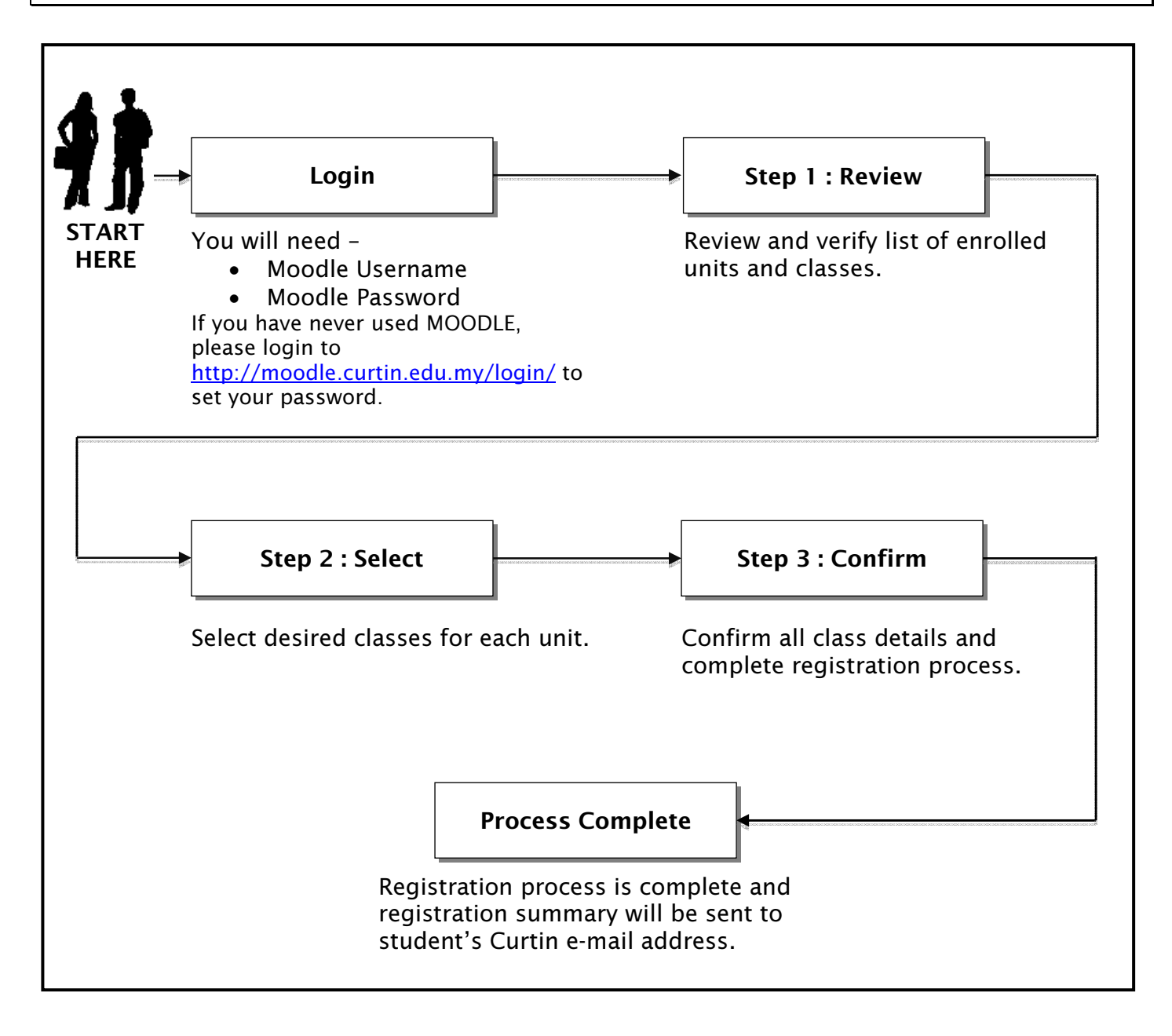

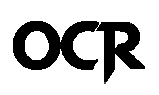

### Login

*Use your MOODLE Username and Password to login. If you have never used MOODLE, please login to* http://moodle.curtin.edu.my/login/ *to set your password.* 

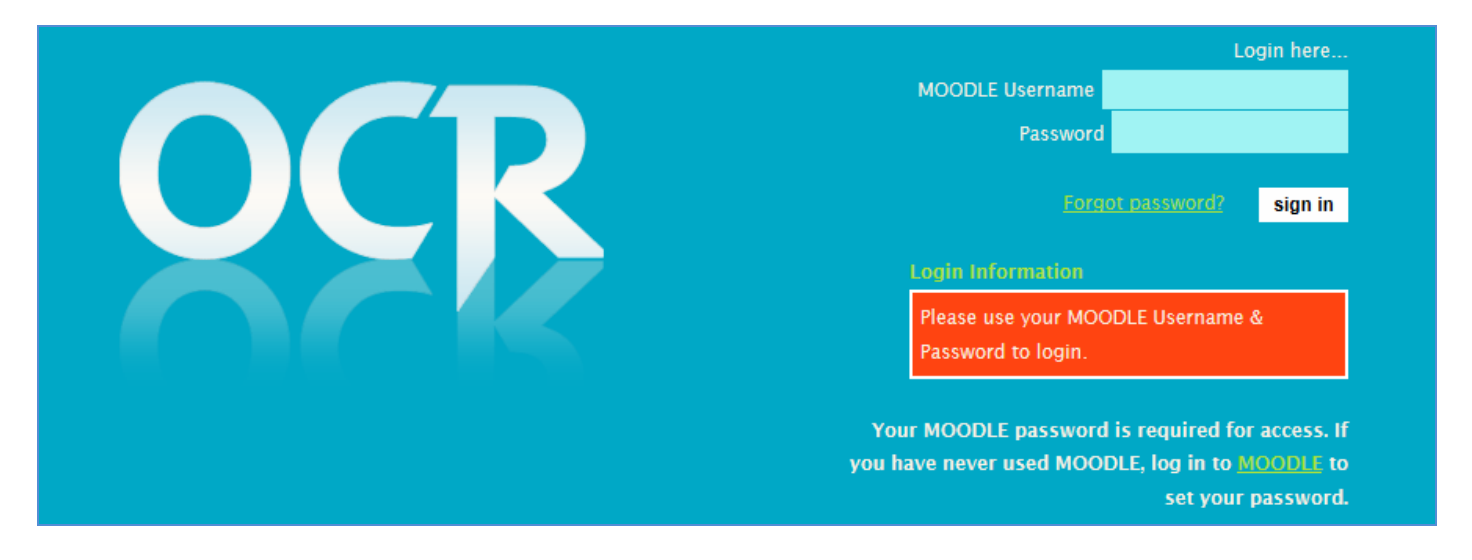

*If you have forgotten your MOODLE Password, click on the "Forgot password?" link and follow the instructions on the MOODLE website.* 

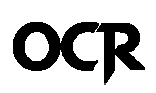

# General Class Registration Process

*The Class Registration Process is divided into 3 Steps.* 

- *Step 1: Review Enrolment Details.*
- *Step 2: Select Your Classes.*
- *Step 3: Confirm Your Registrations.*

### Step 1: Review Enrolment Details

*Upon successful login, you will be presented with a list of units and available classes for registration.* 

| <b>Step 1: Review Enrolment Details</b>                                           |                                                                                                    |           |                           |                                                                                                    |                      |  |  |  |  |
|-----------------------------------------------------------------------------------|----------------------------------------------------------------------------------------------------|-----------|---------------------------|----------------------------------------------------------------------------------------------------|----------------------|--|--|--|--|
|                                                                                   | Please review the list of subjects that you are registered in.<br>If the subjects listed is different from your current enrolment, contact the administrator immediately. |           |                           | <b>Curtin Student 1</b><br>email@valid-domain.com<br>7D0A1111   12345670<br><b>Accounting &amp; Finance</b> | Flogout <sub>1</sub> |  |  |  |  |
| ACCOUNTING (MANAGERIAL CONTROL) 301 [11014]                                       |                                                                                                    |           |                           |                                                                                                    |                      |  |  |  |  |
| Seminar (Group 1)                                                                 | Wednesday, 12:00 pm - 1:00 pm                                                                                                    | GP403 101 | Pauline Ho Poh Ling       |                                                                                                    |                      |  |  |  |  |
| Seminar (Group 2)                                                                 | Tuesday, 2:00 pm - 3:00 pm                                                                                                    | GP402 105 | Anbalaçan Krishnan        |                                                                                                    |                      |  |  |  |  |
| MARKETING OF SERVICES 311 [ 4375 ]                                                |                                                                                                    |           |                           |                                                                                                    |                      |  |  |  |  |
| Seminar (Group 1)                                                                 | Thursday, 10:00 am - 11:00 am                                                                                                    | GP403 101 | Shamsul Kamariah Abdullah |                                                                                                    |                      |  |  |  |  |
| Seminar (Group 2)                                                                 | Friday, 1:30 pm - 2:30 pm                                                                                                    | GP402 102 | Fayrene Chieng Yew Leh    |                                                                                                    |                      |  |  |  |  |
| <b>ECONOMICS 100 [ 01234 ]</b>                                                    |                                                                                                    |           |                           |                                                                                                    |                      |  |  |  |  |
| Tutorial (Group 1)                                                                | Saturday, 9:00 am - 10:00 am                                                                                                    | R.C.      | Sia Chow Siing            |                                                                                                    |                      |  |  |  |  |
| Tutorial (Group 2)                                                                | Friday, 7:00 pm - 8:00 pm                                                                                                    | CP402 105 | Sia Chow Siino            |                                                                                                    |                      |  |  |  |  |
| X I confirm that the subjects listed is accurate.<br>Proceed to Step 2 : Enrol >> |                                                                                                    |           |                           |                                                                                                    |                      |  |  |  |  |

Example of a Review Enrolment page with list of units and classes available

*Once you have confirm and verify that your list of units is correct, check the "*I confirm that the subjects listed is accurate*" checkbox and click "*Proceed to Step 2 : Enrol >>".

NOTE It is very important that you verify and make sure that the subjects and details listed in this page correspond to your enrolment records.

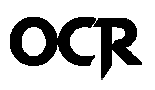

#### Step 2: Select Your Classes

*You may select your desired classes by clicking on the radio button corresponding to each class. Please note that classes with* Availability *shown as* FULL *will not be selectable.* 

| <b>Step 2: Select Your Classes</b>                                                                             |                                                             |                        |                                                     |                                                                                                    |                                            |  |  |  |  |
|----------------------------------------------------------------------------------------------------|-------------------------------------------------------------|------------------------|-----------------------------------------------------|----------------------------------------------------------------------------------------------------|--------------------------------------------|--|--|--|--|
| Please select the classes you wish to register.<br>You may only select ONE for each type of classes available. |                                                             |                        |                                                     | <b>Curtin Student 1</b><br>[logout]<br>email@valid-domain.com<br>7D0A1111   12345670<br><b>Accounting &amp; Finance</b> |                                            |  |  |  |  |
| ACCOUNTING (MANAGERIAL CONTROL) 301 [11014]                                                                    |                                                             |                        |                                                     |                                                                                                    |                                            |  |  |  |  |
| ○ Seminar (Group 1)<br>◯ Seminar (Group 2)                                                                     | Wednesday, 12:00 pm - 1:00 pm<br>Tuesday, 2:00 pm - 3:00 pm | GP403 101<br>GP402 105 | Pauline Ho Poh Ling<br>Anbalacan Krishnan           |                                                                                                    | Availability: 20/20<br>Availability: 20/20 |  |  |  |  |
| MARKETING OF SERVICES 311 [4375 ]                                                                              |                                                             |                        |                                                     |                                                                                                    |                                            |  |  |  |  |
| <b>O</b> Seminar (Group 1)<br>◯ Seminar (Group 2)                                                              | Thursday, 10:00 am - 11:00 am<br>Friday, 1:30 pm - 2:30 pm  | CP403 101<br>GP402 102 | Shamsul Kamariah Abdullah<br>Fayrene Chieng Yew Leh |                                                                                                    | Availability: 20/20<br>Availability: 10/10 |  |  |  |  |
| <b>ECONOMICS 100 [ 01234 ]</b>                                                                                 |                                                             |                        |                                                     |                                                                                                    |                                            |  |  |  |  |
| <b>C</b> Tutorial (Group 1)<br>C Tutorial (Group 2)                                                            | Saturday, 9:00 am - 10:00 am<br>Friday, 7:00 pm - 8:00 pm   | R.C. 1<br>GP402 105    | Sia Chow Siling<br>Sia Chow Silno                   |                                                                                                    | Availability: 5/5<br>Availability: 3/3     |  |  |  |  |
| Proceed to Step 3 : Confirm >>                                                                                 | Example of Stan ?: Solast Vous Classes nage                 |                        |                                                     |                                                                                                    |                                            |  |  |  |  |

Example of Step2: Select Your Classes page

*Once you've selected all the classes that you want to register, you may click "*Proceed to Step 3: Confirm >>*" to continue.* 

NOTE *You may opt not to register for all the classes available at this time by simply not selecting any of the classes' options available. When you click "*Proceed to Step 3: Confirm >>*", you will be presented with a confirmation box which you will need to confirm again.* 

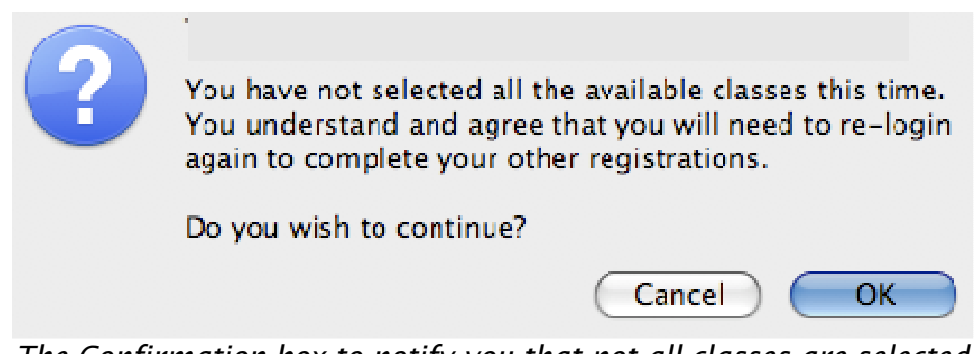

The Confirmation box to notify you that not all classes are selected

#### Step 3: Confirm Your Registrations

*This is the final confirmation screen before your classes are registered and added to the database. If there are any changes, please click on* "<< Back to Step 2*" button and make your amendments.* 

*If you opted not to register for some of your classes now, you will be presented with a note*  "\*\*\* You choose not to register for any {class} this time*".* 

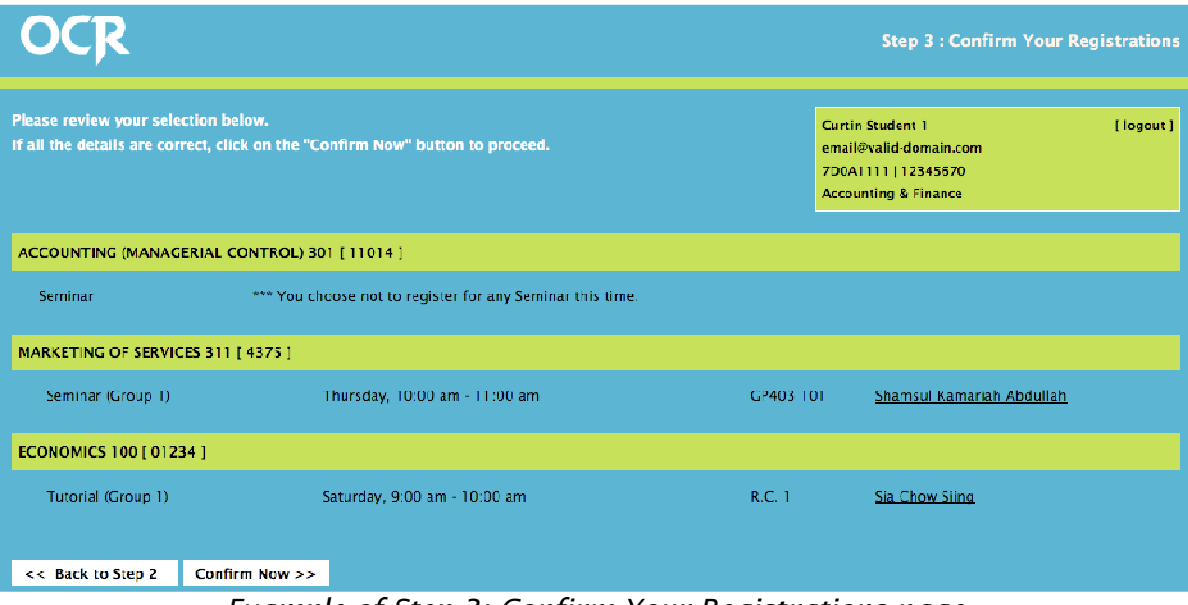

Example of Step 3: Confirm Your Registrations page

*Once you've confirmed all your classes; click on "*Confirm Now >>*" to proceed.* 

#### NOTE The OCR System does not check for class timetable clashes. It is your responsibility to ensure that the classes you selected do not clash with each other.

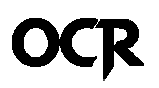

#### Your Classes Registration Details

*This page will show you a list of your classes registered and notify you that a copy of the enrolment details has been sent to your Curtin e-mail address.* 

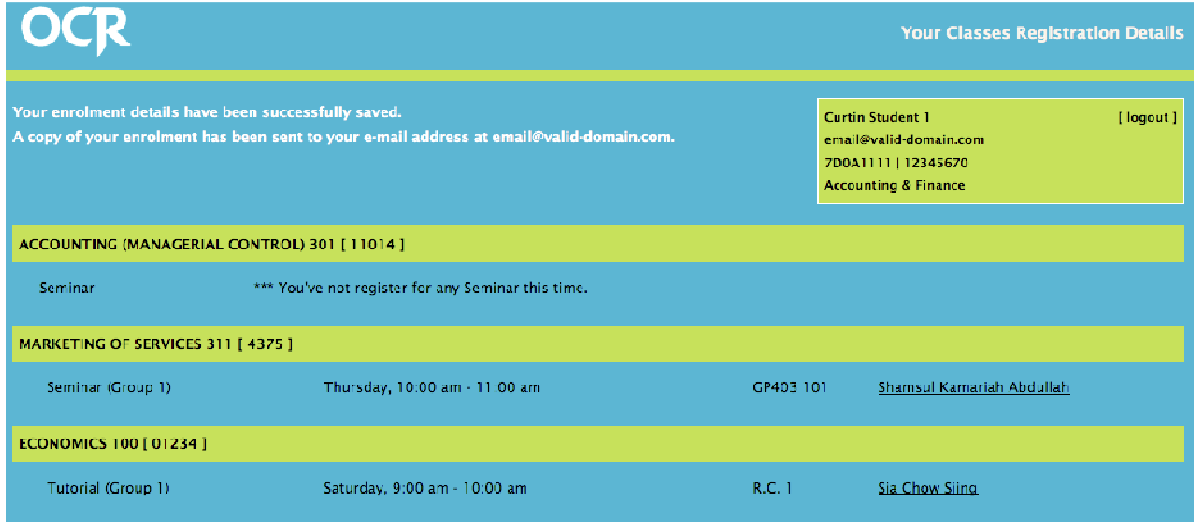

Example of Your Classes Registration Details page

You have now completed your class registrations.

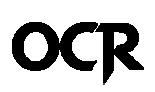

## Subsequent Login to Edit and Add

#### NOTE This process is optional.

*You may login to the OCR System anytime after you have registered for your classes-*

- *1. To review your class registrations records.*
- *2. To make changes to your current class registrations.*
- *3. To register for classes that you did not select the first time.*

*The OCR System will allow changes to classes registration as long as it's within the given timeframe. After which, you will need to approach the respective schools and lecturers to make your amendments manually.* 

#### Step-by-step Instructions

- *1. Login to the OCR System.*
- *2. You will be presented with a summary page of your previous class registration details.*

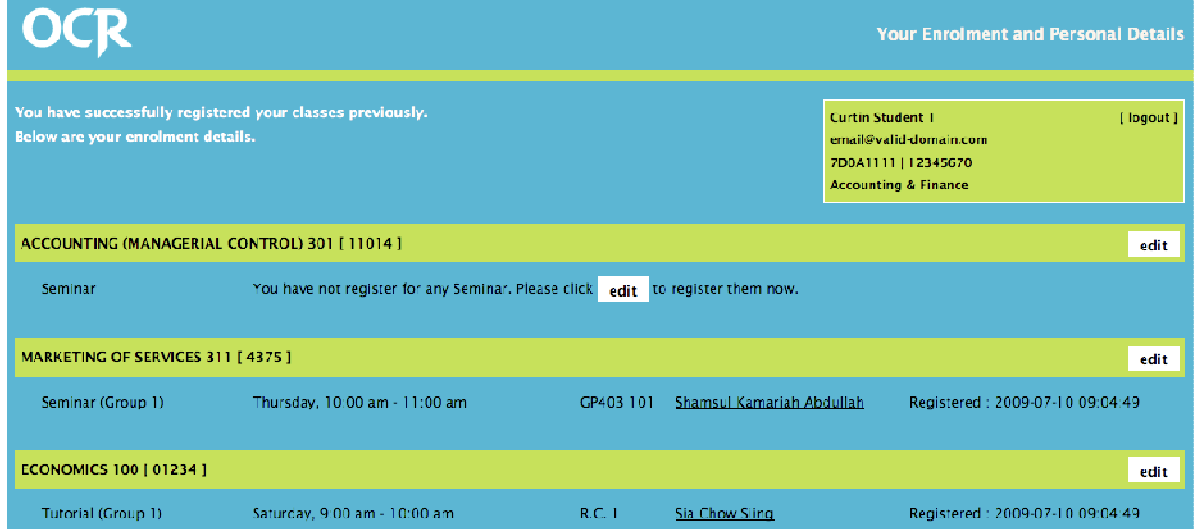

- *3. For classes that you have not registered previously, you will be able to register for them by clicking on the "*Edit*" button.*
- *4. If you wish to change your current class registrations, you can also click on the "*Edit*" button to make your amendments.*
- *5. A new form will appear at the bottom of the subject's list.*

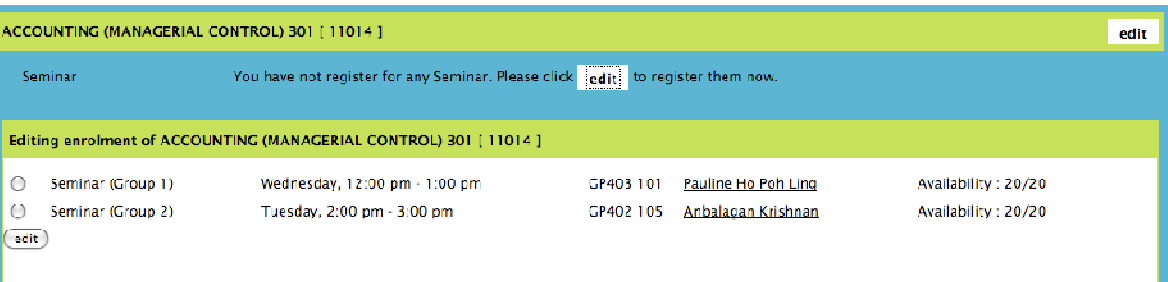

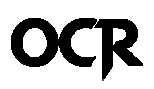

*6. Select your desired classes and click on the "*edit*" button. You will be presented with a confirmation prompt to confirm your new changes.* 

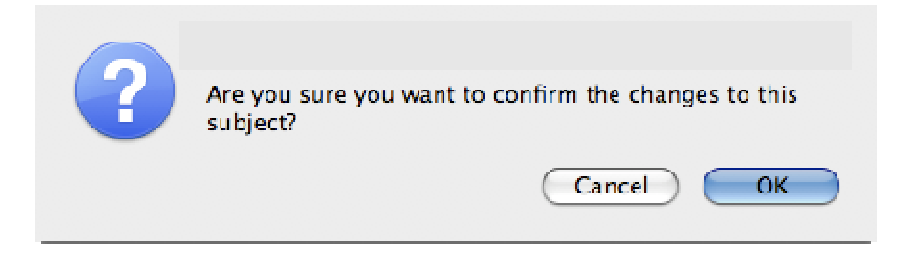

*7. Refresh the page to see your new class registration records.* 

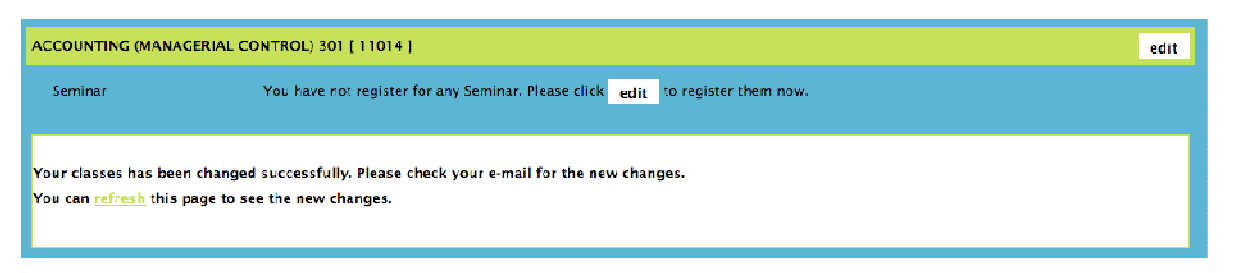

*8. Your changes are now saved into the system and a confirmation e-mail has been sent to your Curtin e-mail address.* 

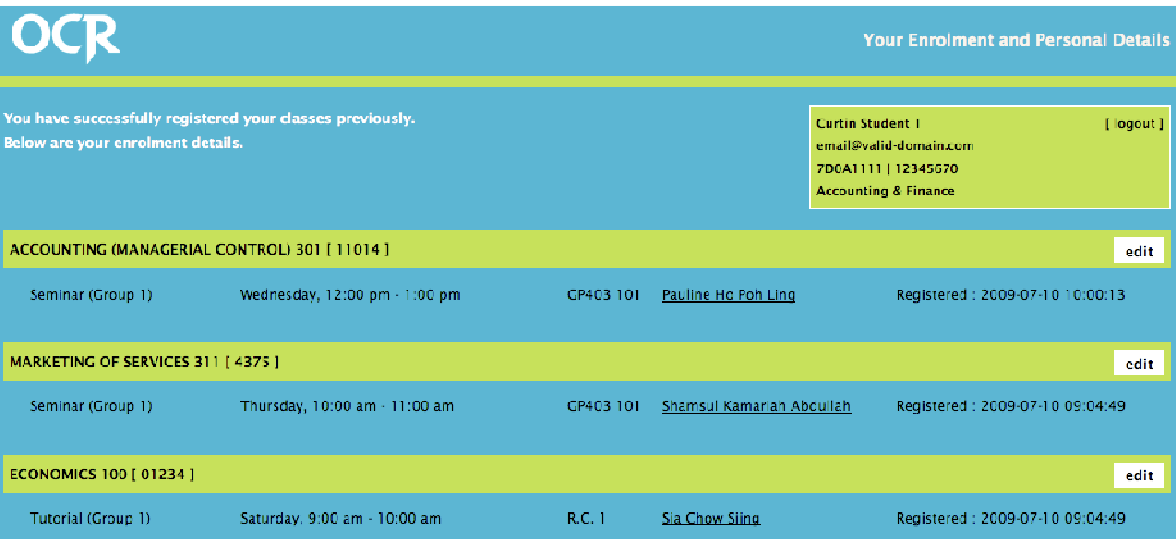